## Contact Time Zone and Language

This article applies to:

Max [Classic](https://keap.com/keap-max-classic)

Pro-Tip!

[Click](https://docs.google.com/spreadsheets/d/18c8xmgHDP3sL-mB-LaWGdc9FpG9qdaywN0kZ6e-vk8E/edit?usp=sharing) here to see a comprehensive document regarding Time Zones in Keap.

See your customers' local time and language so that you can make a personal connection from the start.

- When new contacts fill out a web form, order form, shopping cart, pay a quote, or pay an invoice, Keap captures the time zone in the contact record.
- When contacts submit a web form, Keap captures the language.

You can manually change a contact's language and time zone:

- 1. Find Global Location in the general tab of the contact record above the tags section.
- 2. Select from the Language and Time Zone drop-down options.
- 3. Save the contact record.

## **Global Information**

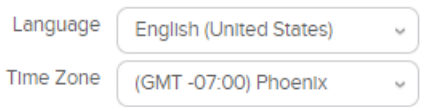